## IBM Business Monitor **Versione 8.0**

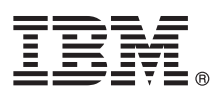

# **Guida di avvio rapido**

*Introduzione all'installazione e configurazione di IBM Business Monitor*

**Versione in lingua nazionale:** per ottenere la Guida di avvio rapido in altre lingue, accedere ai file PDF nel CD di avvio rapido.

### **Panoramica sul prodotto**

IBM® Business Monitor è un prodotto software BAM (business activity monitoring) completo che fornisce la visualizzazione in tempo reale delle prestazioni aziendali. I pannelli di controllo aziendali personalizzati mostrano lo stato corrente della propria azienda nelle visualizzazioni e avvisano l'utente al rilevamento di situazioni aziendali. Mediante i pannelli di controllo, è possibile visualizzare e agire sulle istanze dei processi aziendali, visualizzare i KPI (key performance indicator) che riportano i risultati nel tempo per rivelare tendenze e previsioni sulle offerte e visualizzare report sofisticati basati sulla tecnologia integrata di IBM Cognos Business Intelligence. Gli eventi e i dati inseriti in tali pannelli di controllo possono essere raccolti da varie fonti, tra cui, tra l'altro, IBM Business Process Manager, WebSphere Operational Decision Management e WebSphere Message Broker. Inoltre, è possibile utilizzare gli adattatori per raccogliere eventi da ulteriori fonti, quali SAP.

#### **1 Passo 1: Accesso al software e alla documentazione**

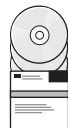

Accedere a IBM Business Monitor e al toolkit di sviluppo di Business Monitor dal CD del prodotto o scaricarli dal sito Web Passport Advantage. Il CD principale di IBM Business Monitor include il launchpad e tutto il necessario per l'installazione diversa dai repository di Installation Manager. Il CD principale include il repository principale e richiede i CD necessari nel corso dell'installazione.

Se il prodotto è stato scaricato da Passport Advantage, seguire le istruzioni riportate nel documento scaricato: [http://www.ibm.com/support/docview.wss?uid=swg24031873.](http://www.ibm.com/support/docview.wss?uid=swg24031873)

L'offerta del prodotto include i seguenti componenti:

- CD di avvio rapido
- IBM Business Monitor, V8.0
- v Toolkit di sviluppo di Business Monitor

Utilizzare IBM Business Monitor per il sistema di produzione. Utilizzare il toolkit di sviluppo di Business Monitor per le operazioni di test e di sviluppo.

I seguenti prodotti software aggiuntivi sono inclusi nel pacchetto:

- IBM DB2 Enterprise Server Edition, V9.7
- IBM Integration Designer, V8.0
- Rational Application Developer for WebSphere Software, V8.0.4

Per la documentazione del prodotto, consultare il centro informazioni di IBM Business Monitor all'indirizzo [http://pic.dhe.ibm.com/infocenter/dmndhelp/v8r0mx/index.jsp.](http://pic.dhe.ibm.com/infocenter/dmndhelp/v8r0mx/index.jsp)

Per una documentazione completa, incluse le istruzioni di installazione, consultare la libreria di IBM Business Monitor all'indirizzo [http://www.ibm.com/software/integration/business-monitor/library/.](http://www.ibm.com/software/integration/business-monitor/library/)

Consultare le note di rilascio nel sito Web di supporto per informazioni sulle limitazioni e soluzioni alternative: [http://www.ibm.com/support/search.wss?q=mon80relnotes.](http://www.ibm.com/support/search.wss?q=mon80relnotes)

#### **2 Passo 2: Valutazione della configurazione hardware e di sistema**

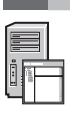

È possibile utilizzare IBM Business Monitor in numerose configurazioni differenti. Per ulteriori informazioni, consultare *Pianificazione di IBM Business Monitor* nel centro informazioni. Rivedere la licenza prodotto per accertarsi di disporre delle autorizzazioni necessarie per supportare la topologia e di aver compreso le limitazioni d'uso per tutti i componenti software inclusi nel prodotto.

Per i requisiti di sistema, consultare [http://www.ibm.com/support/docview.wss?uid=swg27008414.](http://www.ibm.com/support/docview.wss?uid=swg27008414)

#### **3 Passo 3: Installazione di IBM Business Monitor e toolkit di sviluppo di Business Monitor**

Installare separatamente IBM Business Monitor e il toolkit di sviluppo di Business Monitor nei sistemi di sviluppo e di produzione. È possibile installare IBM Business Monitor e/o il toolkit di sviluppo di Business Monitor. La seguente procedura guida l'utente lungo un'installazione standard del prodotto:

- 1. Inserire il CD principale di Business Monitor nell'unità CD o estrarre i file dall'immagine scaricabile relativa al sistema operativo in uso.
- 2. Avviare il programma di installazione di Business Monitor:
	- Su Microsoft Windows, esequire 1 aunchpad, exe dalla directory root.
	- Su AIX, Linux e Solaris, eseguire 1 aunchpad. sh dalla directory root.
- 3. Esaminare le informazioni nei diversi pannelli del launchpad.
- 4. Seguire le istruzioni per l'installazione di IBM Business Monitor.

Per istruzioni dettagliate su IBM Business Monitor e il toolkit di sviluppo di Business Monitor, consultare *Installazione di IBM Business Monitor* nel centro informazioni, all'indirizzo [http://pic.dhe.ibm.com/infocenter/dmndhelp/v8r0mx/index.jsp.](http://pic.dhe.ibm.com/infocenter/dmndhelp/v8r0mx/index.jsp) Durante l'installazione, è possibile accedere al centro informazioni dal launchpad.

#### **Ulteriori informazioni**

- **?** Per ulteriori risorse tecniche, consultare i seguenti link:
	- v IBM Education Assistant:<http://publib.boulder.ibm.com/infocenter/ieduasst/v1r1m0/>
	- v Libreria di IBM Business Monitor:<http://www.ibm.com/software/integration/business-monitor/library/>
	- v Informazioni di supporto: [http://www.ibm.com/support/entry/portal/Overview/Software/WebSphere/](http://www.ibm.com/support/entry/portal/Overview/Software/WebSphere/WebSphere_Business_Monitor) WebSphere Business Monitor

IBM Business Monitor Versione 8.0 Materiale su licenza - Proprietà di IBM. © Copyright IBM Corp. 2000, 2012. Limitazioni previste per gli utenti del Governo degli Stati Uniti - L'uso, la duplicazione o la divulgazione sono ADP Schedule Contract con IBM Corp.

IBM, il logo IBM, ibm.com, AIX, Cognos, DB2, Express, Passport Advantage, Rational e WebSphere sono marchi o marchi pregistrati di International Business Machines negli Stati Uniti e/o in altri paesi. Altri nomi di prodott possono essere marchi di IBM o altre società. Un elenco aggiornato dei marchi commerciali IBM è disponibile sul Web in "Copyright and trademark information" all'indirizzo http://www.ibm.com/legal/copytrade.shtml.

Linux è un marchio registrato di Linus Torvalds negli Stati Uniti e/o in altri paesi. Microsoft Windows è un marchio registrato di Microsoft Corporation negli Stati Uniti e/o in altri paesi.

Numero parte: CF3EMML